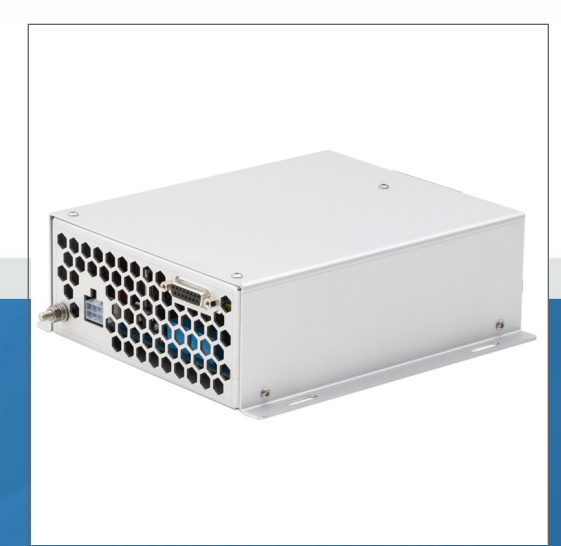

**LASER LAB SOURCE**<br>marketplace for **Scientists & Engineers** 

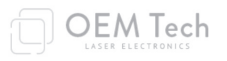

# **LDD-SERIES PRODUCT MANUAL CW / Pulsed OEM Laser Diode Driver Module**

 **- contact@LaserLabSource.com**

**--- 800.887.5065**

**Laser Lab Source** (%"(("!((\$!(
! !#( **a division of Research Lab Source Corporationwww.LaserLabSource.com**

www.LaserLabSource.com ( - -( **phone: 800-887-5065**

**670 South Ferguson Bozeman, MT 59718** 

-

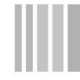

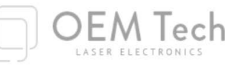

# **LDD-Series Laser Diode Driver**

# **User Manual**

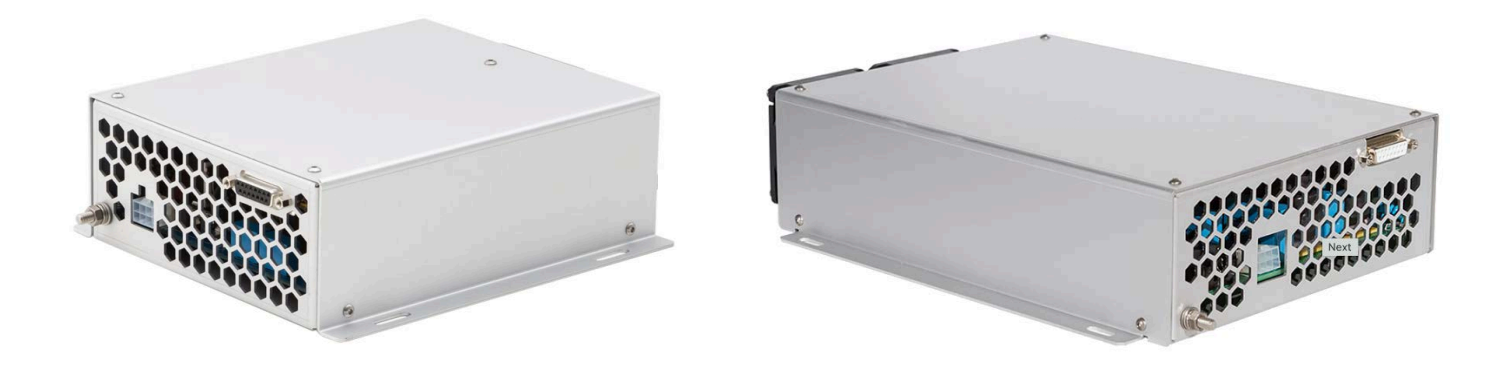

**Warning!** Improper use of this module may be dangerous. Please read user manual before starting operations.

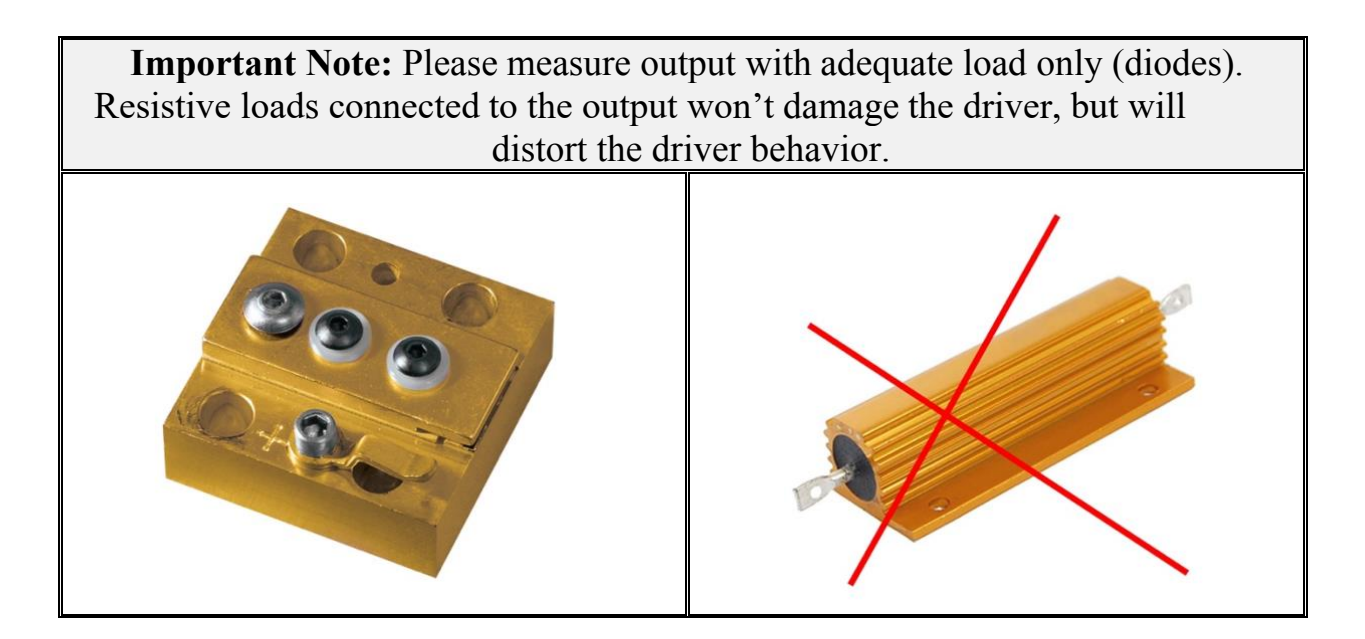

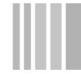

# **Overview / Applications**

LDD-series laser diode drivers are intended for driving single-emitter laser diodes, as well as laser diode bars and arrays, in pulsed or CW mode.

Input voltage, max. output power, max. output current, max. output voltage are available across a wide range (for further information see **Selection Chart** section).

The module is IEC 60601-1 Safety Compliant, and can be used for medical applications.

### **Cooling**

The module contains a fan (fans) active cooling. No external cooling is required.

#### **Appearance**

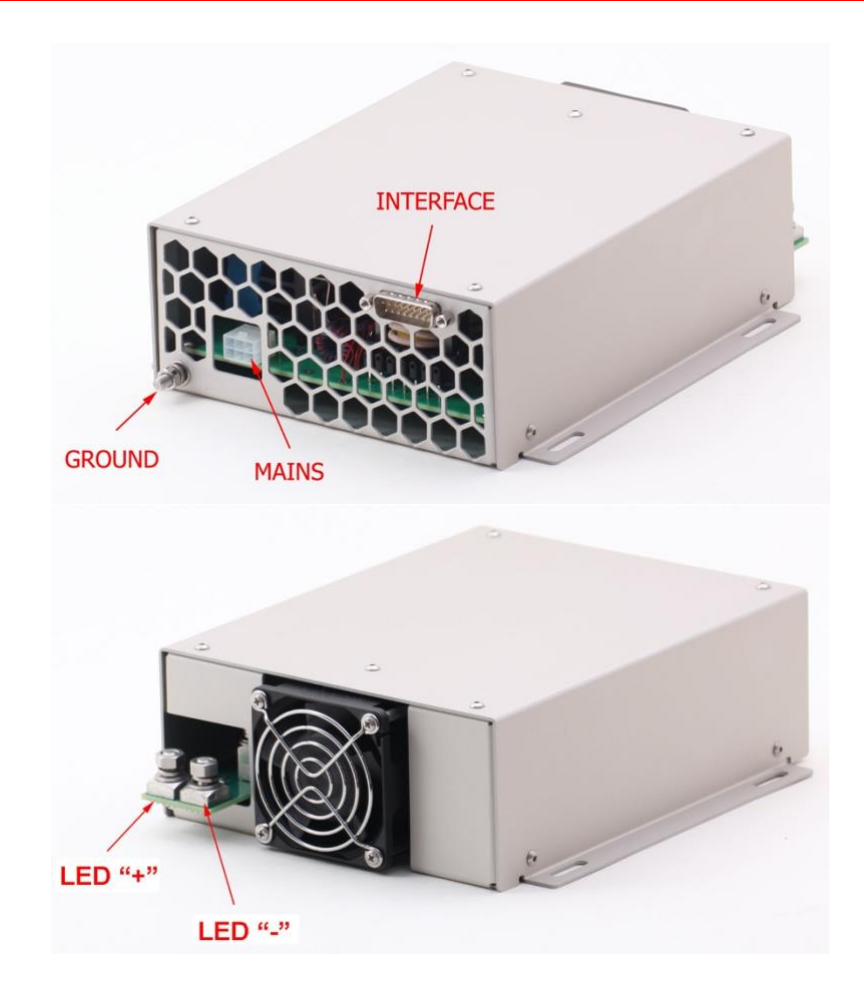

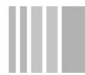

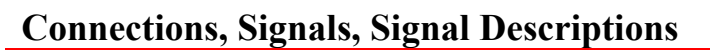

OEM Tech

#### **Mains:** Molex 39-30-1060

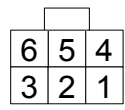

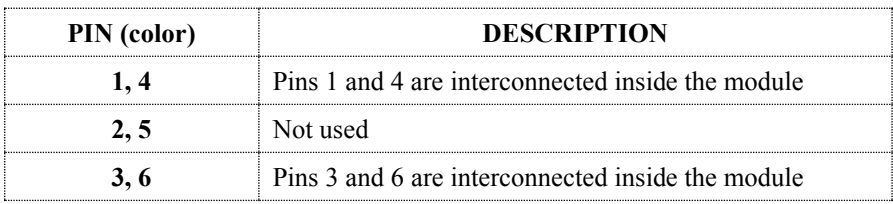

#### **Output (to Laser Diode):** M6 studs

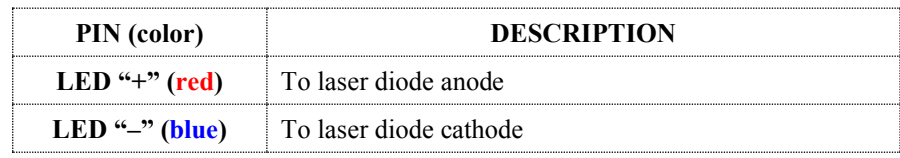

#### **Ground:** M5 Stud

The module must be grounded using this stud before connecting the module to the mains electrical supply.

### **Grounding Configuration**

By default, both OUTPUT negative and INTERFACE return are internally connected to the chassis ground. Laser diodes with the anode connected to the case should not be used with the LDD-250.

Modifications with floating output are available on request.

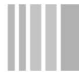

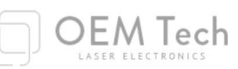

### **Interface (LDD-Series Control):** 15 Pin "D"-Sub Female

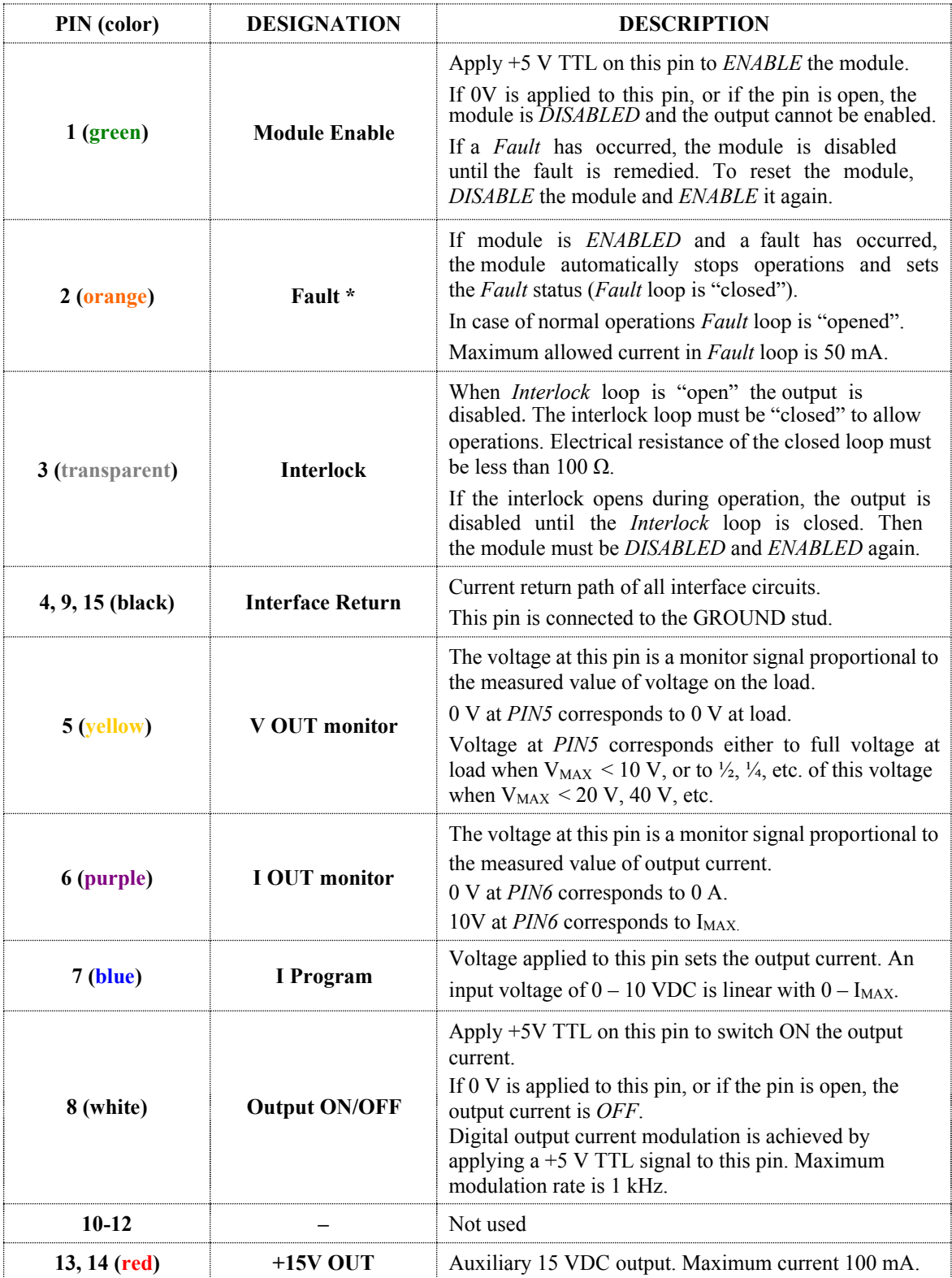

\* see also **Faults** section

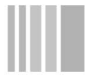

OEM Tech

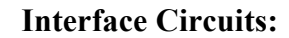

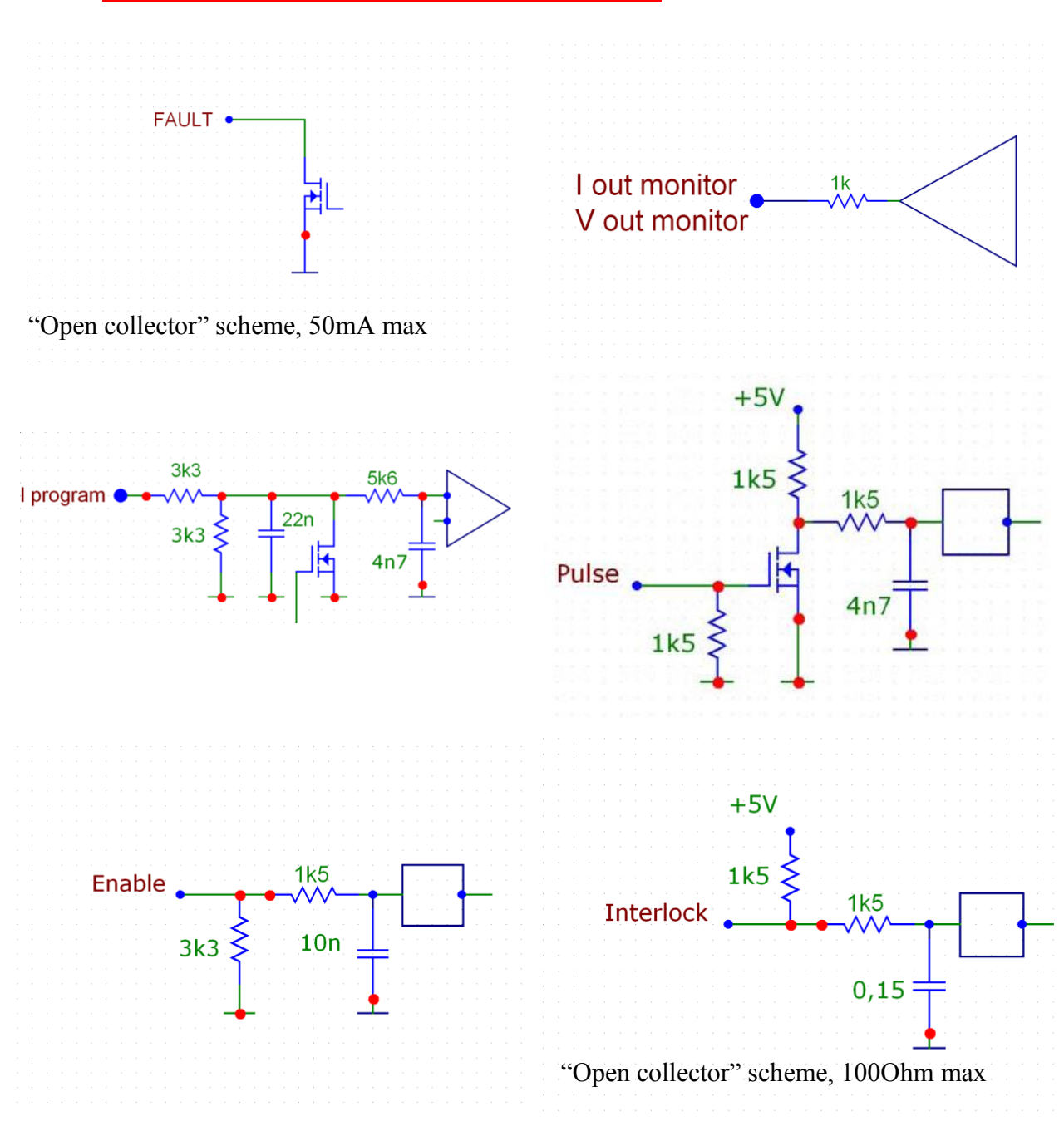

# **Safety**

**Warning!** This module produces high voltages that can be very dangerous. Exercise extreme caution when using the module.

OEM Tech

- During operation the protective covers of the equipment must be securely fixed in place and all electrical connections must be properly attached.
- The module is designed to be installed inside a properly grounded metal enclosure. It is the customer's responsibility to ensure that personnel and users are prevented from accidentally contacting the LDD module when it is operating.

**Casual contact could be fatal!**

- Disconnect the module from the power source before making or changing electrical or mechanical connections.
- **Do not remove the case or protective covers!** There are no user serviceable parts inside this module.

# **Operations**

To connect the LDD Module and set the laser diode drive current:

- 1. Connect LDD to the ground (*GROUND* stud).
- 2. Ensure the INTERLOCK connection is open (pin 3)
- 3. Connect laser diode to the module (*LED "–"* and *LED "+"* studs). Exercise caution and use safe ESD practices to avoid accidental damage to the laser diode or the LDD driver.
- 4. Set Module Enable to *DISABLE* (pin 1); set *Output OF/OFF* to *OFF* (pin 8); set *I Program* signal to 0 V (pin 7)
- 5. Apply the mains power to the module.
- 6. Close the INTERLOCK connection.
- 7. Set Module Enable to *ENABLE* (pin 1).
- 8. Switch on the output current by applying +5 V Output ON/OFF.
- 9. Set the desired value of output current (*I Program* signal)
- 10. *Enable* the LDD module by applying +5 V to pin 1

To power down the LDD module and remove the laser diode:

- 1. Switch off the output current by applying 0 V at pin 8, then *DISABLE* the module by applying 0 V at pin 1.
- 2. Open the Interlock connection (pin 3)
- 3. Set Module Enable to *DISABLE* .
- 4. Disconnect the laser diode. Exercise caution and use safe ESD practices to avoid accidental damage to the laser diode or the LDD driver.
- 5. Disconnect module from the mains electrical supply.

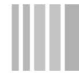

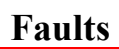

The module sets the *Fault* state in the following cases:

**OEM Tech** 

- *overheating* (if the temperature of the module exceeds  $70^{\circ}$ C  $\pm 2^{\circ}$ C).
- To remove Fault status module must be cooled below  $65^{\circ}$ C  $\pm$ 1°C temperature.
- *overvoltage* (if voltage on the load exceeds  $110\%$  of  $V_{MAX}$  level). Most causes of such fault are load type mismatch and load absence.
	- *overcurrent* (if output current exceeds  $1.05$   $I_{MAX}$  level)
	- *incorrect I Program* (if input voltage set point exceeds 10.5V level)
	- *incorrect start-up sequence* (if the *Enable* signal is set before connecting module to the mains, module sets the *Fault* state)

Once *Fault* has occurred you should eliminate the Fault cause, then restart the module (*DISABLE* module and *ENABLE* it again).

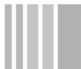

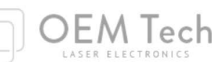

# **Specification**

### **ELECTRICAL SPECIFICATION**

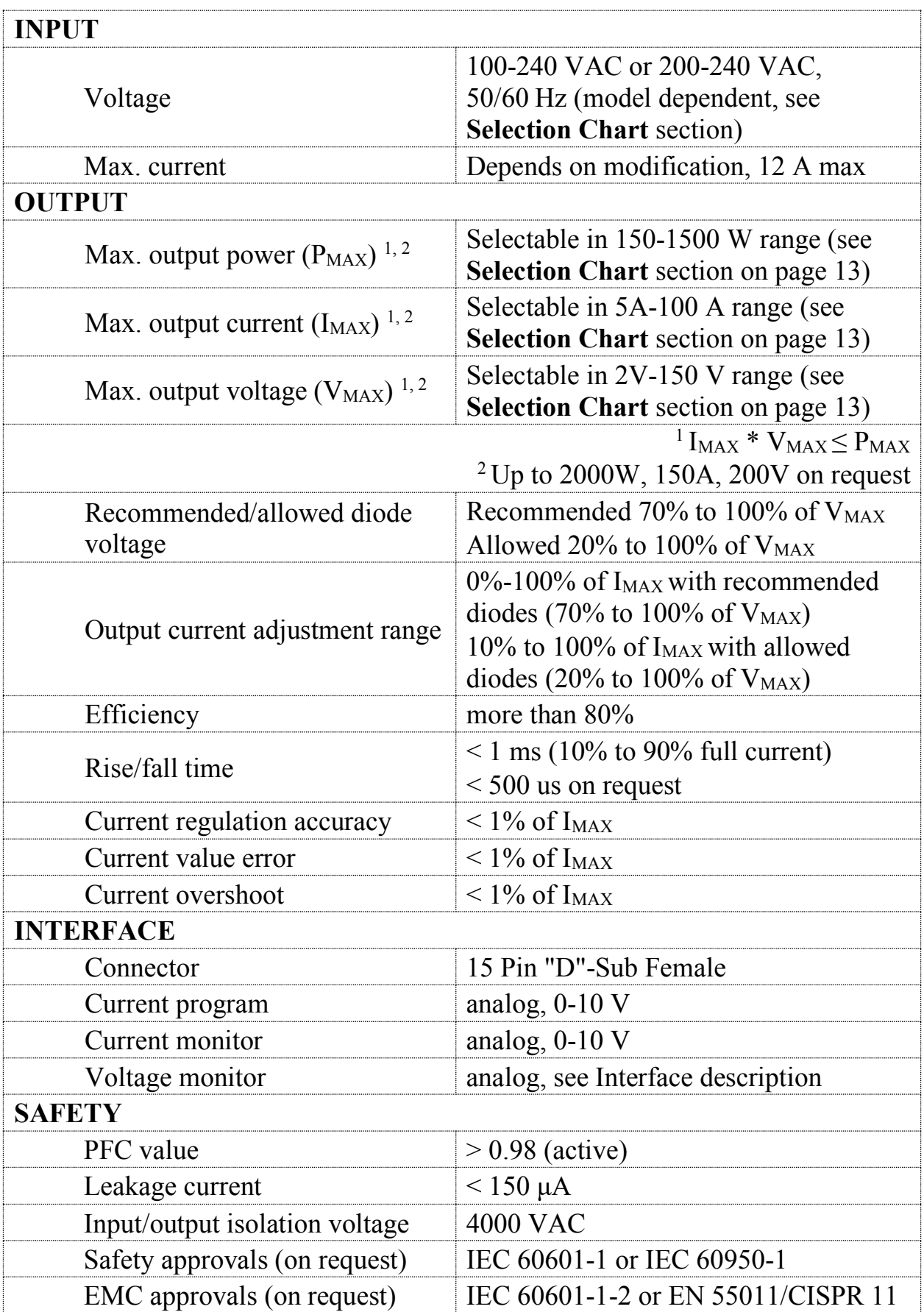

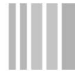

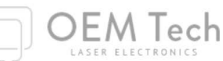

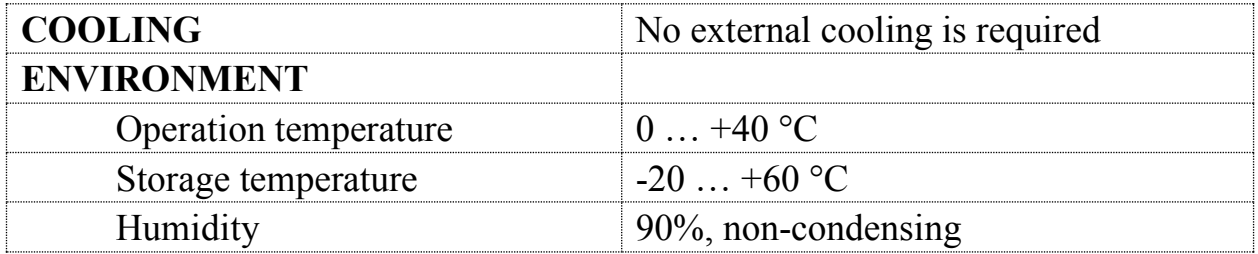

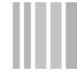

# **Part number**

Typical order code is **LDD-**XXXX**-**YYY**-**ZZZ where  $\overline{XXX}$  – max. output power (in Watts), YYY – max. output current (in Amps). ZZZ – max. output voltage (in Volts) The product of YYY and ZZZ shouldn't exceed XXXX...

OEM Tech

**Examples:** LDD-250W-100A-2V or LDD-1500W-50A-30V

# **Typical output**

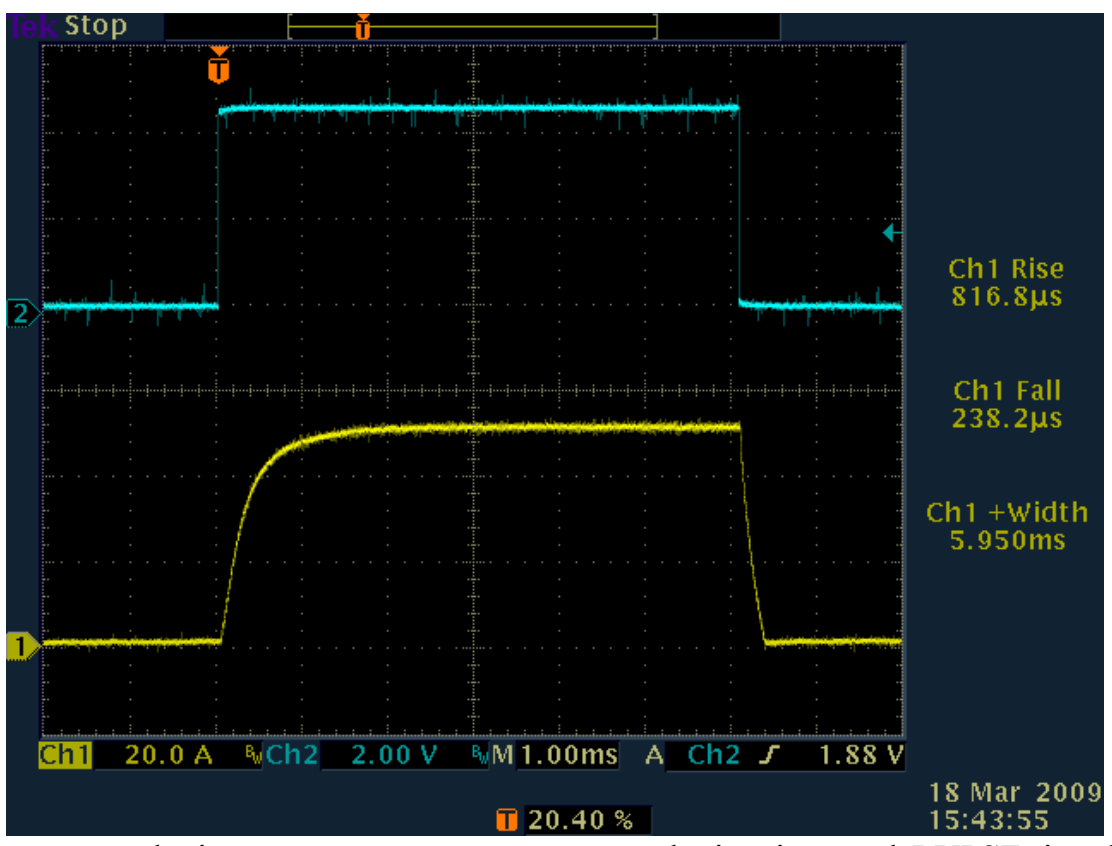

Yellow curve depicts output current, cyan curve depicts inverted *PULSE* signal Timescale is 1 ms/div

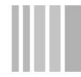

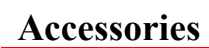

**Stand-alone PCB (ordering code –STA) makes stand-alone operations possible.** Nothing but this PCB is needed.

OEM Tech

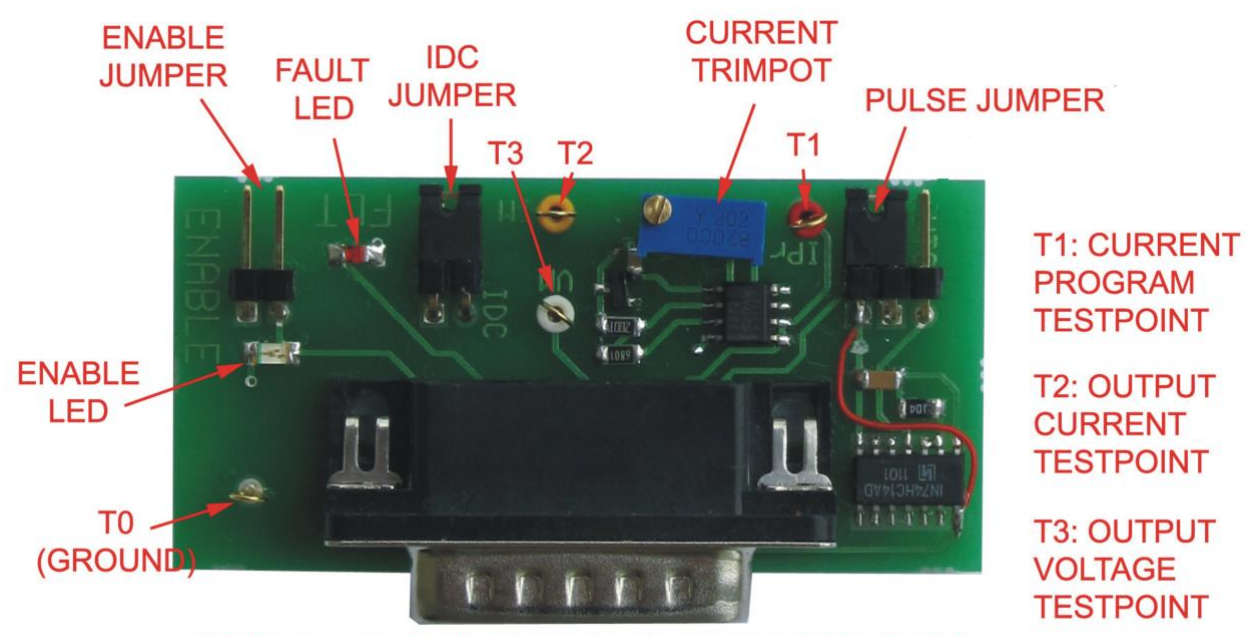

15-PIN D-SUB (CONNECTION TO THE LDD MODULE)

### **PULSE JUMPER STATES DESCRIPTION**

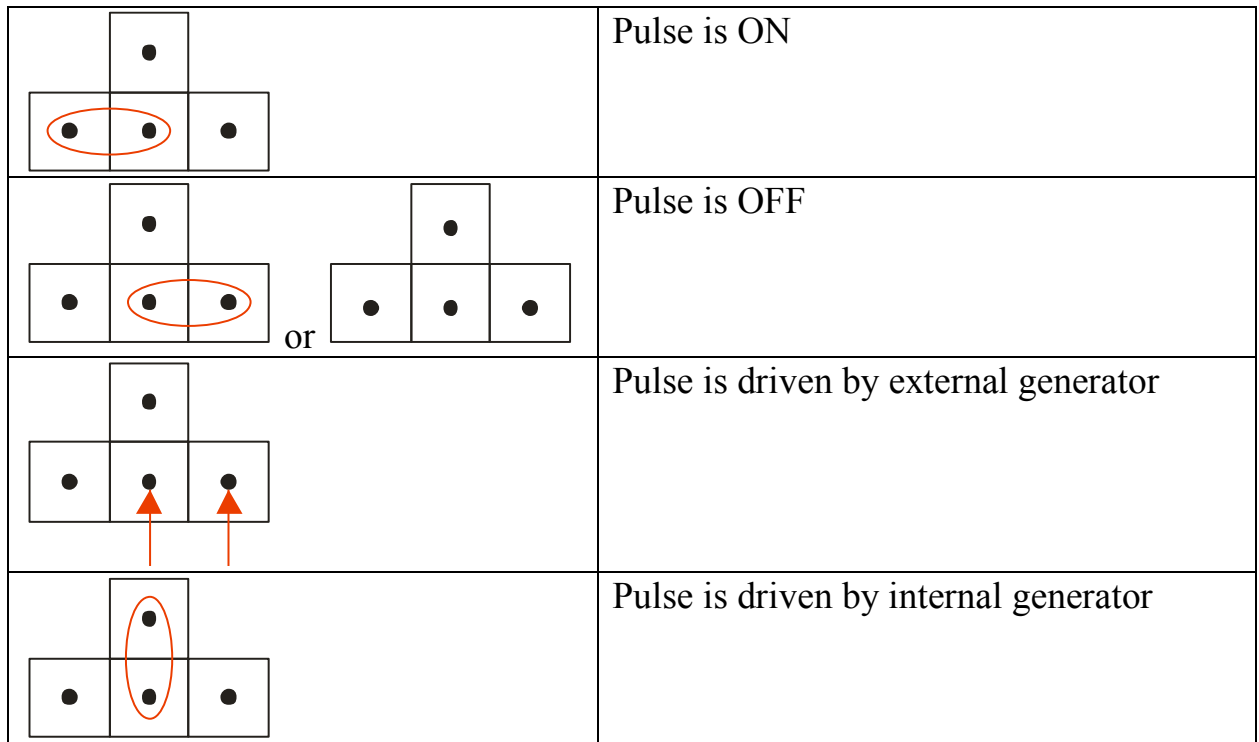

Dimensions: 64x30x17mm

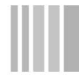

**RS-232 interface PCB (ordering code –RS232)** provides possibility to control the laser diode driver via machine RS-232 interface.

OEM Tech

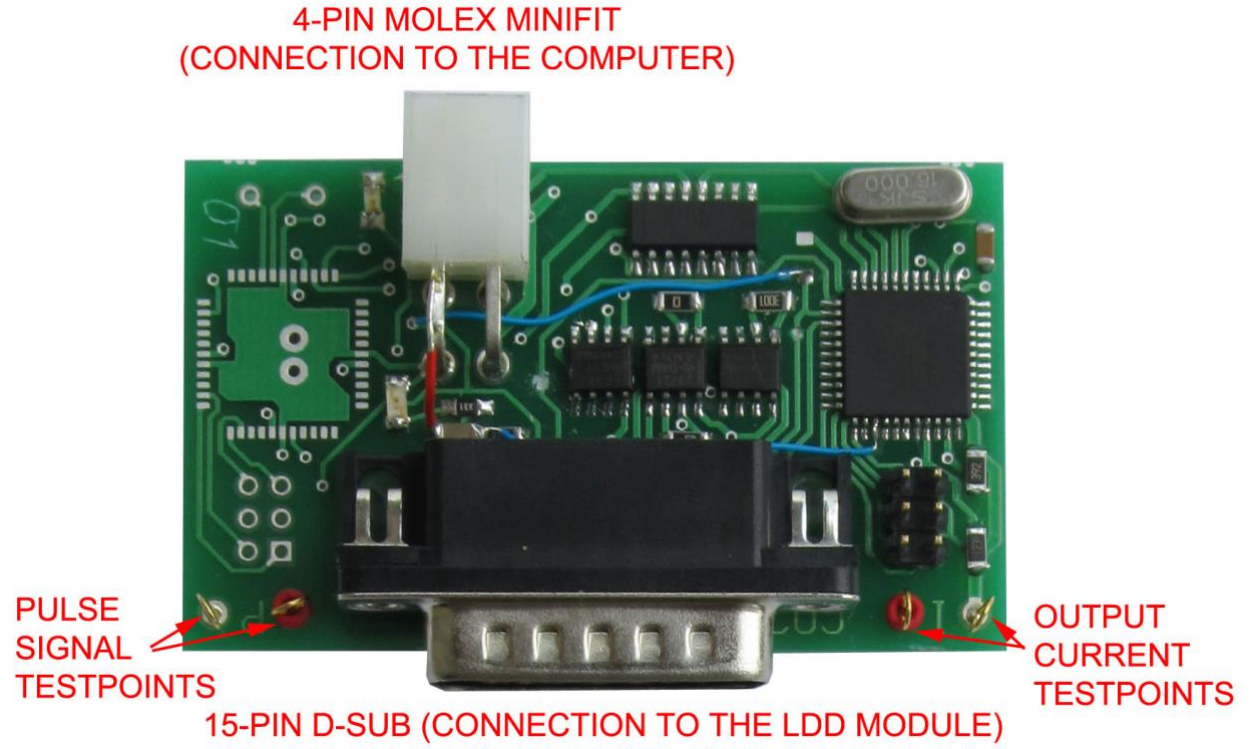

Dimensions: 64x38x17mm

**RS-232 connection parameters:** 115200 bps, 8 data bits, 1 stop bit, no parity.

**Command format is:** {command} {data (optionally)} {end-of-line} command is 1 character long (see list below), data is ASCII-string of adjusting value. each command ends with end-of-line symbols  $(\ln n \ln)$ 

# **List of available commands:**

- $c/C set/get current (A)$
- $u/U set/get continuous/pulsed mode ("1" CW; "0" pulsed)$
- $p/P set/get pulse width (ms)$
- $f/F set/get repetition rate (Hz)$
- $r/R set/get start ("1" start, "0" stop)$
- $\bullet$  0 makes certain quantity of pulses and stops
- $?$  acquire all set parameters
- Y– current monitor
- $V$  voltage monitor
- $Z$  fault state monitor ("1" means fault)
- $\bullet$  M all monitors
- $\bullet$  e echo off/on

# **Example:**

• u 1 \n c 50 \n r 1

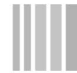

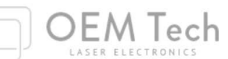

# **LDD-series selection chart**

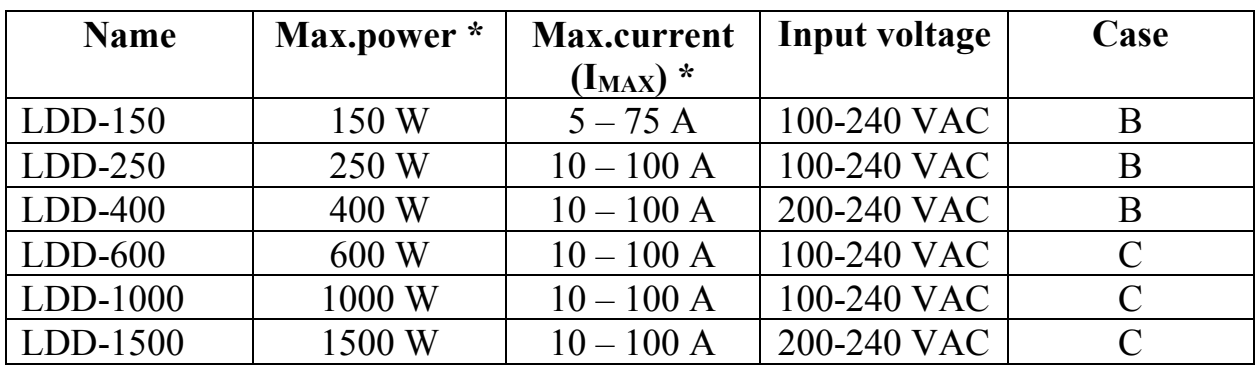

\* Modifications up to 2000 W and/or 150 A are available on request

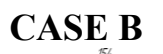

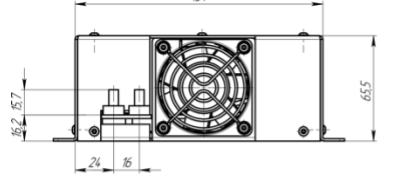

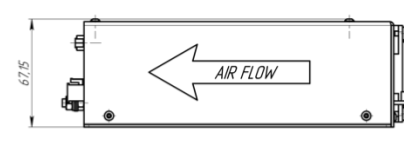

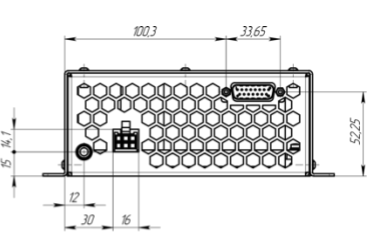

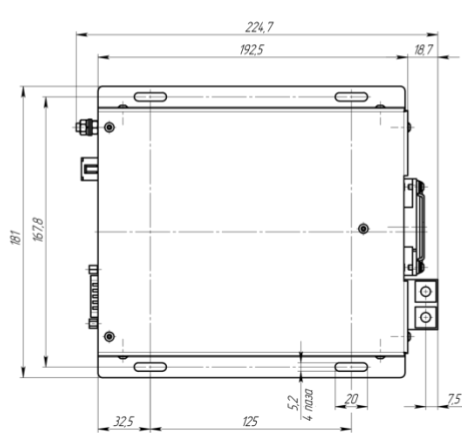

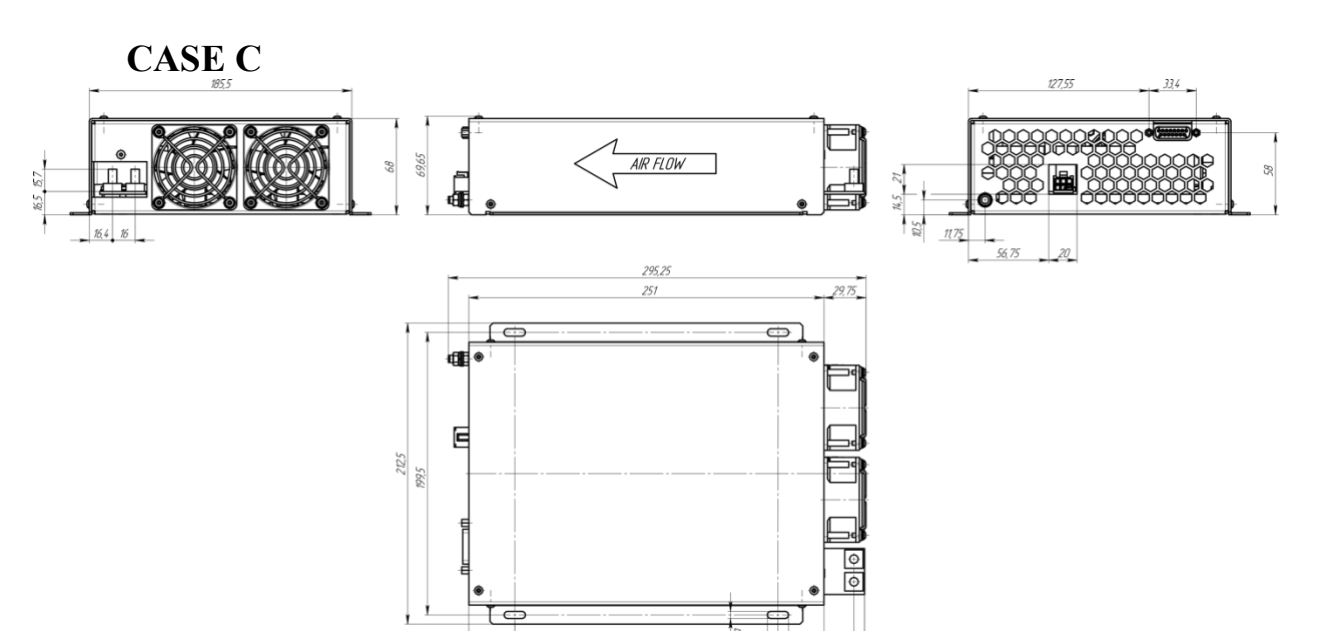

 $\frac{1}{28.7}$ 

 $325$